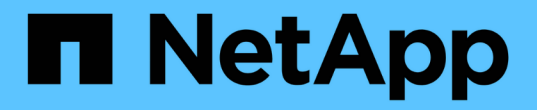

# 외부 **LUN** 임포트 Enterprise applications

NetApp May 19, 2024

This PDF was generated from https://docs.netapp.com/ko-kr/ontap-apps-dbs/oracle/oracle-migration-fliplanning.html on May 19, 2024. Always check docs.netapp.com for the latest.

# 목차

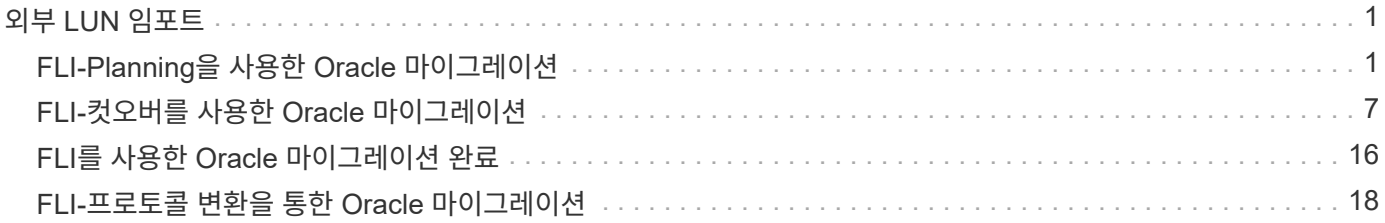

# <span id="page-2-0"></span>외부 **LUN** 임포트

# <span id="page-2-1"></span>**FLI-Planning**을 사용한 **Oracle** 마이그레이션

FLI를 사용하여 SAN 리소스를 마이그레이션하는 절차는 NetApp에 설명되어 있습니다 ["TR-](http://www.netapp.com/us/media/tr-4380.pdf)[4380:](http://www.netapp.com/us/media/tr-4380.pdf) [외부](http://www.netapp.com/us/media/tr-4380.pdf) [LUN](http://www.netapp.com/us/media/tr-4380.pdf) [가져오기를](http://www.netapp.com/us/media/tr-4380.pdf) [사용한](http://www.netapp.com/us/media/tr-4380.pdf) [SAN](http://www.netapp.com/us/media/tr-4380.pdf) [마이그레이션](http://www.netapp.com/us/media/tr-4380.pdf)["](http://www.netapp.com/us/media/tr-4380.pdf).

데이터베이스 및 호스트 관점에서 볼 때 특별한 단계가 필요하지 않습니다. FC 존이 업데이트되고 LUN을 ONTAP에서 사용할 수 있게 되면 LVM이 LUN에서 LVM 메타데이터를 읽을 수 있어야 합니다. 또한 볼륨 그룹을 추가 구성 단계 없이 사용할 수 있습니다. 드문 경우지만 환경에 이전 스토리지 어레이를 참조하는 하드 코딩된 구성 파일이 포함될 수 있습니다. 예를 들어, 을 포함하는 Linux 시스템이 해당됩니다 /etc/multipath.conf 주어진 디바이스의 WWN을 참조하는 규칙은 FLI에 의해 도입된 변경 사항을 반영하도록 업데이트되어야 합니다.

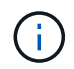

지원되는 구성에 대한 자세한 내용은 NetApp 호환성 매트릭스를 참조하십시오. 사용 환경이 포함되지 않은 경우 NetApp 담당자에게 문의하십시오.

이 예제는 Linux 서버에서 호스팅되는 ASM 및 LVM LUN의 마이그레이션을 보여줍니다. FLI는 다른 운영 체제에서 지원되며 호스트측 명령이 다를 수 있지만 원칙이 동일하고 ONTAP 절차는 동일합니다.

## **LVM LUN**을 식별합니다

준비의 첫 번째 단계는 마이그레이션할 LUN을 식별하는 것입니다. 여기에 나와 있는 예에서는 SAN 기반 파일 시스템 두 개가 에 마운트되어 있습니다 /orabin 및 /backups.

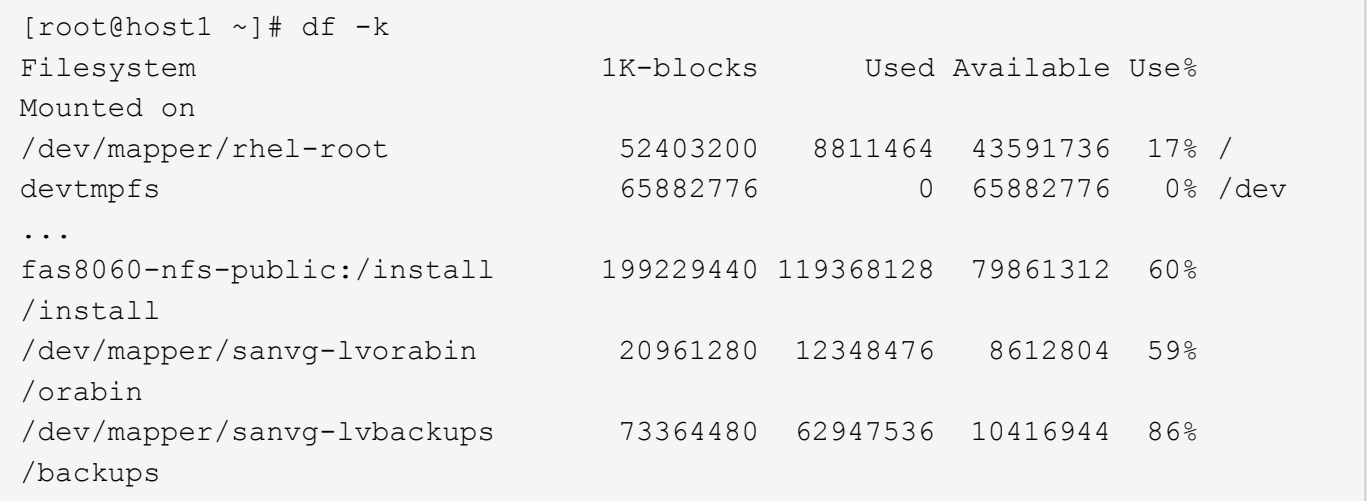

볼륨 그룹의 이름은 (볼륨 그룹 이름) - (논리적 볼륨 이름) 형식을 사용하는 디바이스 이름에서 추출할 수 있습니다. 이 경우 볼륨 그룹이 호출됩니다 sanvg.

를 클릭합니다 pvdisplay 명령을 사용하여 다음 명령을 사용하여 이 볼륨 그룹을 지원하는 LUN을 식별할 수 있습니다. 이 경우 를 구성하는 LUN이 10개 있습니다 sanvg 볼륨 그룹:

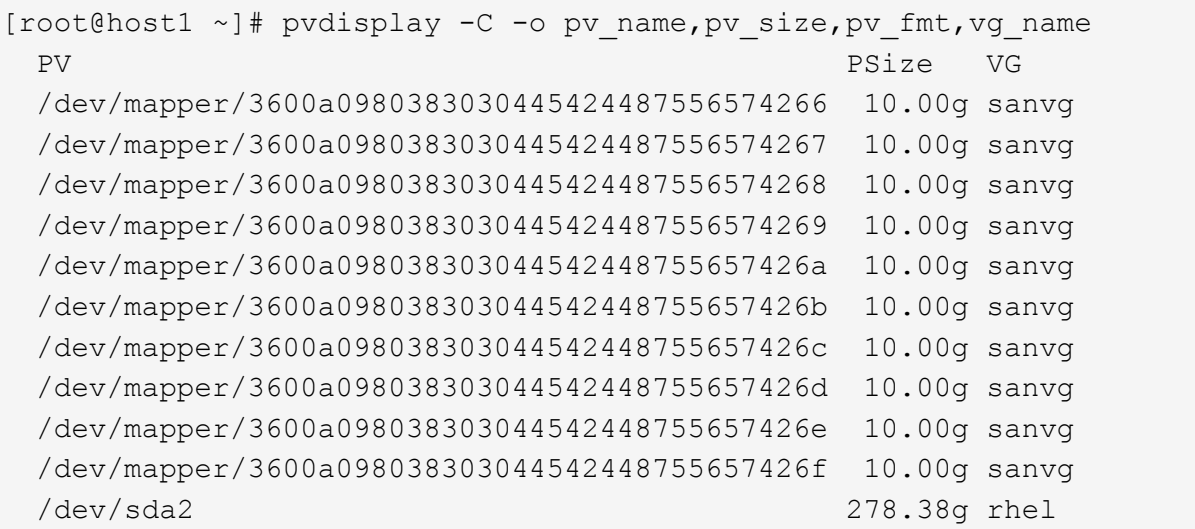

#### **ASM LUN** 식별

ASM LUN도 마이그레이션해야 합니다. sysasm 사용자로 sqlplus에서 LUN 및 LUN 경로 수를 가져오려면 다음 명령을 실행합니다.

```
SQL> select path||' '||os mb from v$asm disk;
PATH||''||OS_MB
--------------------------------------------------------------------------
------
/dev/oracleasm/disks/ASM0 10240
/dev/oracleasm/disks/ASM9 10240
/dev/oracleasm/disks/ASM8 10240
/dev/oracleasm/disks/ASM7 10240
/dev/oracleasm/disks/ASM6 10240
/dev/oracleasm/disks/ASM5 10240
/dev/oracleasm/disks/ASM4 10240
/dev/oracleasm/disks/ASM1 10240
/dev/oracleasm/disks/ASM3 10240
/dev/oracleasm/disks/ASM2 10240
10 rows selected.
SQL>
```
#### **FC** 네트워크 변경 사항

현재 환경에는 마이그레이션할 LUN 20개가 포함되어 있습니다. ONTAP가 현재 LUN에 액세스할 수 있도록 현재 SAN을 업데이트합니다. 데이터가 아직 마이그레이션되지 않았지만 ONTAP는 현재 LUN에서 구성 정보를 읽어 해당 데이터의 새 홈을 생성해야 합니다.

AFF/FAS 시스템에서 하나 이상의 HBA 포트를 이니시에이터 포트로 구성해야 합니다. 또한 ONTAP이 외부 스토리지 어레이의 LUN에 액세스할 수 있도록 FC 존을 업데이트해야 합니다. 일부 스토리지에는 LUN 마스킹이 구성되어 있으며, 이 경우 특정 LUN을 액세스할 수 있는 WWN이 제한됩니다. 이 경우 LUN 마스킹도 업데이트하여 ONTAP

WWN에 대한 액세스 권한을 부여해야 합니다.

이 단계가 완료된 후 ONTAP는 를 사용하여 외부 스토리지 어레이를 볼 수 있어야 합니다 storage array show 명령. 반환되는 키 필드는 시스템에서 외부 LUN을 식별하는 데 사용되는 접두사입니다. 아래 예에서는 외부 스토리지의 LUN을 보여 줍니다 FOREIGN\_1 의 접두사를 사용하여 ONTAP 내에 나타납니다 FOR-1.

외부 어레이를 식별합니다

Cluster01::> storage array show -fields name,prefix name prefix ------------- ------ FOREIGN 1 FOR-1 Cluster01::>

### 외부 **LUN** 식별

LUN은 를 전달하여 나열할 수 있습니다 array-name 를 누릅니다 storage disk show 명령. 반환되는 데이터는 마이그레이션 절차 중에 여러 번 참조됩니다.

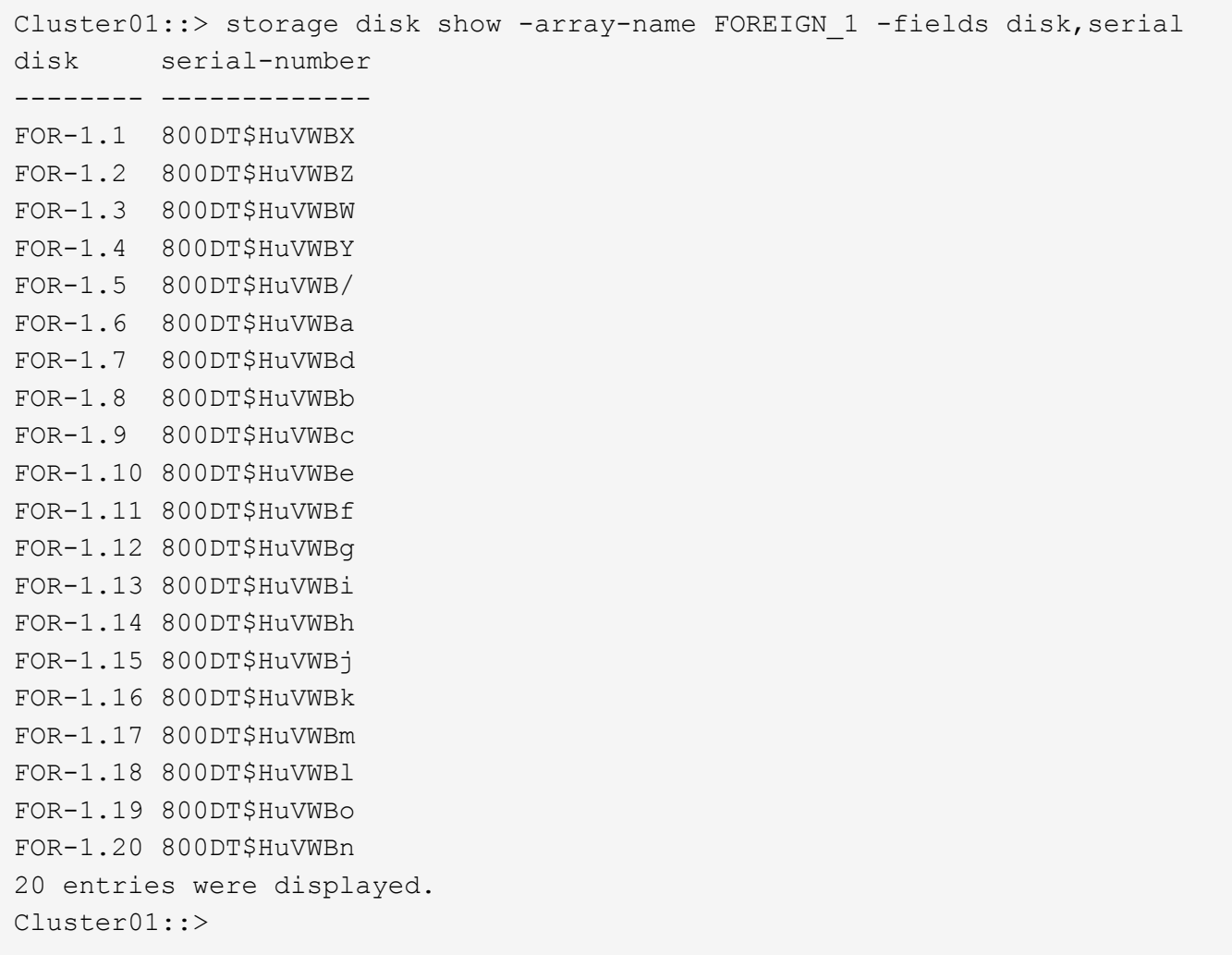

#### 외부 스토리지 **LUN**을 가져오기 후보로 등록합니다

외부 LUN은 처음에 특정 LUN 유형으로 분류됩니다. 데이터를 가져오려면 먼저 LUN에 외부 태그가 지정되어야 하므로 가져오기 프로세스의 대상이 되어야 합니다. 이 단계는 에 일련 번호를 전달하여 완료합니다 storage disk modify 명령을 사용합니다. 이 프로세스에서는 ONTAP 내의 LUN에만 Foreign으로 태그를 지정합니다. 외부 LUN 자체에 데이터가 기록되지 않습니다.

```
Cluster01::*> storage disk modify {-serial-number 800DT$HuVWBW} -is
-foreign true
Cluster01::*> storage disk modify {-serial-number 800DT$HuVWBX} -is
-foreign true
...
Cluster01::*> storage disk modify {-serial-number 800DT$HuVWBn} -is
-foreign true
Cluster01::*> storage disk modify {-serial-number 800DT$HuVWBo} -is
-foreign true
Cluster01::*>
```
#### 마이그레이션된 **LUN**을 호스팅할 볼륨을 생성합니다

마이그레이션된 LUN을 호스팅하려면 볼륨이 필요합니다. 정확한 볼륨 구성은 ONTAP 기능을 활용하는 전체 계획에 따라 다릅니다. 이 예에서는 ASM LUN이 한 볼륨에 배치되고 LVM LUN은 두 번째 볼륨에 배치됩니다. 따라서 계층화, 스냅샷 생성 또는 QoS 제어 설정과 같은 목적으로 LUN을 독립 그룹으로 관리할 수 있습니다.

를 설정합니다 snapshot-policy `to `none. 마이그레이션 프로세스에는 많은 데이터 회전율이 포함될 수 있습니다. 따라서 원하지 않는 데이터가 스냅샷에 캡처되기 때문에 실수로 스냅샷을 생성하는 경우 공간 소비가 크게 증가할 수 있습니다.

```
Cluster01::> volume create -volume new asm -aggregate data 02 -size 120G
-snapshot-policy none
[Job 1152] Job succeeded: Successful
Cluster01::> volume create -volume new_lvm -aggregate data_02 -size 120G
-snapshot-policy none
[Job 1153] Job succeeded: Successful
Cluster01::>
```
#### **ONTAP LUN**을 생성합니다

볼륨을 생성한 후에는 새 LUN을 생성해야 합니다. 일반적으로 LUN을 생성할 때 사용자가 LUN 크기와 같은 정보를 지정해야 하지만 이 경우에는 외부 디스크 인수가 명령에 전달됩니다. 따라서 ONTAP는 지정된 일련 번호에서 현재 LUN 구성 데이터를 복제합니다. 또한 LUN 형태 및 파티션 테이블 데이터를 사용하여 LUN 정렬을 조정하고 최적의 성능을 설정합니다.

이 단계에서는 올바른 외부 LUN이 올바른 새 LUN과 일치하는지 확인하기 위해 외부 스토리지와 일련 번호를 상호 참조해야 합니다.

Cluster01::\*> lun create -vserver vserver1 -path /vol/new\_asm/LUN0 -ostype linux -foreign-disk 800DT\$HuVWBW Created a LUN of size 10g (10737418240) Cluster01::\*> lun create -vserver vserver1 -path /vol/new\_asm/LUN1 -ostype linux -foreign-disk 800DT\$HuVWBX Created a LUN of size 10g (10737418240) ... Created a LUN of size 10g (10737418240) Cluster01::\*> lun create -vserver vserver1 -path /vol/new\_lvm/LUN8 -ostype linux -foreign-disk 800DT\$HuVWBn Created a LUN of size 10g (10737418240) Cluster01::\*> lun create -vserver vserver1 -path /vol/new\_lvm/LUN9 -ostype linux -foreign-disk 800DT\$HuVWBo Created a LUN of size 10g (10737418240)

가져오기 관계를 만듭니다

이제 LUN이 생성되었지만 복제 대상으로 구성되지 않았습니다. 이 단계를 수행하려면 먼저 LUN을 오프라인 상태로 전환해야 합니다. 이 추가 단계는 사용자 오류로부터 데이터를 보호하도록 설계되었습니다. ONTAP에서 온라인 LUN에 대해 마이그레이션을 수행할 수 있었다면 인쇄 오류로 인해 활성 데이터를 덮어쓸 위험이 발생할 수 있습니다. 사용자가 먼저 LUN을 오프라인으로 전환하도록 하는 추가 단계는 올바른 타겟 LUN이 마이그레이션 대상으로 사용되는지 확인하는 데 도움이 됩니다.

```
Cluster01::*> lun offline -vserver vserver1 -path /vol/new_asm/LUN0
Warning: This command will take LUN "/vol/new asm/LUN0" in Vserver
           "vserver1" offline.
Do you want to continue? {y|n}: y
Cluster01::*> lun offline -vserver vserver1 -path /vol/new_asm/LUN1
Warning: This command will take LUN "/vol/new asm/LUN1" in Vserver
           "vserver1" offline.
Do you want to continue? {y|n}: y
...
Warning: This command will take LUN "/vol/new_lvm/LUN8" in Vserver
           "vserver1" offline.
Do you want to continue? \{y|n\}: y
Cluster01::*> lun offline -vserver vserver1 -path /vol/new_lvm/LUN9
Warning: This command will take LUN "/vol/new_lvm/LUN9" in Vserver
           "vserver1" offline.
Do you want to continue? {y|n}: y
```
LUN이 오프라인 상태가 된 후 외부 LUN 일련 번호를 에 전달하여 임포트 관계를 설정할 수 있습니다 lun import create 명령.

```
Cluster01::*> lun import create -vserver vserver1 -path /vol/new_asm/LUN0
-foreign-disk 800DT$HuVWBW
Cluster01::*> lun import create -vserver vserver1 -path /vol/new_asm/LUN1
-foreign-disk 800DT$HuVWBX
...
Cluster01::*> lun import create -vserver vserver1 -path /vol/new_lvm/LUN8
-foreign-disk 800DT$HuVWBn
Cluster01::*> lun import create -vserver vserver1 -path /vol/new_lvm/LUN9
-foreign-disk 800DT$HuVWBo
Cluster01::*>
```
모든 임포트 관계가 설정되면 LUN을 다시 온라인 상태로 전환할 수 있습니다.

Cluster01::\*> lun online -vserver vserver1 -path /vol/new\_asm/LUN0 Cluster01::\*> lun online -vserver vserver1 -path /vol/new\_asm/LUN1 ... Cluster01::\*> lun online -vserver vserver1 -path /vol/new\_lvm/LUN8 Cluster01::\*> lun online -vserver vserver1 -path /vol/new\_lvm/LUN9 Cluster01::\*>

#### 이니시에이터 그룹을 생성합니다

igroup(이니시에이터 그룹)은 ONTAP LUN 마스킹 아키텍처의 일부입니다. 호스트에 처음으로 액세스 권한이 부여되지 않으면 새로 생성된 LUN에 액세스할 수 없습니다. 이 작업은 액세스 권한을 부여해야 할 FC WWN 또는 iSCSI 이니시에이터 이름을 나열하는 igroup을 생성하여 수행합니다. 이 보고서가 작성된 시점을 기준으로 FLI는 FC LUN에 대해서만 지원됩니다. 그러나 에 나와 있는 것처럼 iSCSI 사후 마이그레이션으로 변환하는 작업은 간단합니다 ["](#page-19-0)[프로토](#page-19-0)콜 [변환](#page-19-0)[".](#page-19-0)

이 예에서는 호스트의 HBA에서 사용 가능한 두 포트에 해당하는 두 개의 WWN이 포함된 igroup을 생성합니다.

Cluster01::\*> igroup create linuxhost -protocol fcp -ostype linux -initiator 21:00:00:0e:1e:16:63:50 21:00:00:0e:1e:16:63:51

#### 호스트에 새 **LUN** 매핑

igroup 작성 후에 LUN이 정의된 igroup에 매핑됩니다. 이 LUN은 이 igroup에 포함된 WWN에만 사용할 수 있습니다. NetApp는 마이그레이션 프로세스에서 이 단계에서 호스트가 ONTAP에 조닝되지 않은 것으로 가정합니다. 이는 호스트가 외부 스토리지와 새 ONTAP 시스템에 동시에 조닝되는 경우 동일한 일련 번호를 가진 LUN이 각 어레이에서 검색될 위험이 있기 때문에 중요합니다. 이 상황은 다중 경로 오작동이나 데이터 손상으로 이어질 수 있습니다.

```
Cluster01::*> lun map -vserver vserver1 -path /vol/new asm/LUN0 -igroup
linuxhost
Cluster01::*> lun map -vserver vserver1 -path /vol/new asm/LUN1 -igroup
linuxhost
...
Cluster01::*> lun map -vserver vserver1 -path /vol/new_lvm/LUN8 -igroup
linuxhost
Cluster01::*> lun map -vserver vserver1 -path /vol/new_lvm/LUN9 -igroup
linuxhost
Cluster01::*>
```
# <span id="page-8-0"></span>**FLI-**컷오버를 사용한 **Oracle** 마이그레이션

FC 네트워크 구성을 변경해야 하기 때문에 외부 LUN 임포트 중에는 중단이 불가피합니다. 그러나 운영 중단은 데이터베이스 환경을 재시작하고 FC 조닝을 업데이트하여 호스트 FC 연결을 외부 LUN에서 ONTAP로 전환하는 데 필요한 시간보다 훨씬 오래 지속되지 않습니다.

이 프로세스는 다음과 같이 요약할 수 있습니다.

- 1. 외부 LUN에서 모든 LUN 작업을 중지합니다.
- 2. 호스트 FC 연결을 새 ONTAP 시스템으로 리디렉션합니다.
- 3. 가져오기 프로세스를 트리거합니다.
- 4. LUN을 다시 검색합니다.
- 5. 데이터베이스를 다시 시작합니다.

마이그레이션 프로세스가 완료될 때까지 기다리지 않아도 됩니다. 특정 LUN의 마이그레이션이 시작되는 즉시 ONTAP에서 사용할 수 있으며 데이터 복사 프로세스가 진행되는 동안 데이터를 제공할 수 있습니다. 모든 읽기는 외부 LUN으로 전달되고 모든 쓰기는 두 스토리지에 동기식으로 기록됩니다. 복사 작업은 매우 빠르고 FC 트래픽 리디렉션의 오버헤드가 최소화되므로 성능에 미치는 영향은 일시적이고 최소화해야 합니다. 문제가 있는 경우 마이그레이션 프로세스가 완료되고 가져오기 관계가 삭제될 때까지 환경 다시 시작을 지연시킬 수 있습니다.

데이터베이스를 종료합니다

이 예에서 환경을 정지하는 첫 번째 단계는 데이터베이스를 종료하는 것입니다.

[oracle@host1 bin]\$ . oraenv ORACLE\_SID = [oracle] ? FLIDB The Oracle base remains unchanged with value /orabin [oracle@host1 bin]\$ sqlplus / as sysdba SQL\*Plus: Release 12.1.0.2.0 Copyright (c) 1982, 2014, Oracle. All rights reserved. Connected to: Oracle Database 12c Enterprise Edition Release 12.1.0.2.0 - 64bit Production With the Partitioning, Automatic Storage Management, OLAP, Advanced Analytics and Real Application Testing options SQL> shutdown immediate; Database closed. Database dismounted. ORACLE instance shut down. SQL>

#### 그리드 서비스를 종료합니다

마이그레이션되는 SAN 기반 파일 시스템 중 하나에 Oracle ASM 서비스도 포함됩니다. 기본 LUN을 정지하려면 파일 시스템을 마운트 해제해야 합니다. 즉, 이 파일 시스템에서 열려 있는 파일이 있는 프로세스를 모두 중지해야 합니다.

```
[oracle@host1 bin]$ ./crsctl stop has -f
CRS-2791: Starting shutdown of Oracle High Availability Services-managed
resources on 'host1'
CRS-2673: Attempting to stop 'ora.evmd' on 'host1'
CRS-2673: Attempting to stop 'ora.DATA.dg' on 'host1'
CRS-2673: Attempting to stop 'ora.LISTENER.lsnr' on 'host1'
CRS-2677: Stop of 'ora.DATA.dg' on 'host1' succeeded
CRS-2673: Attempting to stop 'ora.asm' on 'host1'
CRS-2677: Stop of 'ora.LISTENER.lsnr' on 'host1' succeeded
CRS-2677: Stop of 'ora.evmd' on 'host1' succeeded
CRS-2677: Stop of 'ora.asm' on 'host1' succeeded
CRS-2673: Attempting to stop 'ora.cssd' on 'host1'
CRS-2677: Stop of 'ora.cssd' on 'host1' succeeded
CRS-2793: Shutdown of Oracle High Availability Services-managed resources
on 'host1' has completed
CRS-4133: Oracle High Availability Services has been stopped.
[oracle@host1 bin]$
```
#### 파일 시스템을 마운트 해제합니다

모든 프로세스가 종료되면 마운트 해제 작업이 성공합니다. 사용 권한이 거부되면 파일 시스템에 잠금이 설정된

프로세스가 있어야 합니다. 를 클릭합니다 fuser 명령은 이러한 프로세스를 식별하는 데 도움이 될 수 있습니다.

[root@host1 ~]# umount /orabin [root@host1 ~]# umount /backups

볼륨 그룹을 비활성화합니다

지정된 볼륨 그룹의 모든 파일 시스템이 마운트 해제된 후 볼륨 그룹을 비활성화할 수 있습니다.

```
[root@host1 ~]# vgchange --activate n sanvg
   0 logical volume(s) in volume group "sanvg" now active
[root@host1 ~]#
```
**FC** 네트워크 변경 사항

이제 FC 존을 업데이트하여 호스트에서 외부 스토리지에 대한 모든 액세스를 제거하고 ONTAP에 대한 액세스를 설정할 수 있습니다.

가져오기 프로세스를 시작합니다

LUN 가져오기 프로세스를 시작하려면 를 실행합니다 lun import start 명령.

```
Cluster01::lun import*> lun import start -vserver vserver1 -path
/vol/new_asm/LUN0
Cluster01::lun import*> lun import start -vserver vserver1 -path
/vol/new_asm/LUN1
...
Cluster01::lun import*> lun import start -vserver vserver1 -path
/vol/new_lvm/LUN8
Cluster01::lun import*> lun import start -vserver vserver1 -path
/vol/new_lvm/LUN9
Cluster01::lun import*>
```
가져오기 진행 상황을 모니터링합니다

를 사용하여 가져오기 작업을 모니터링할 수 있습니다 lun import show 명령. 아래와 같이 20개의 LUN을 모두 가져오는 작업이 진행 중입니다. 따라서 이제 데이터 복사 작업이 계속 진행되더라도 ONTAP를 통해 데이터에 액세스할 수 있습니다.

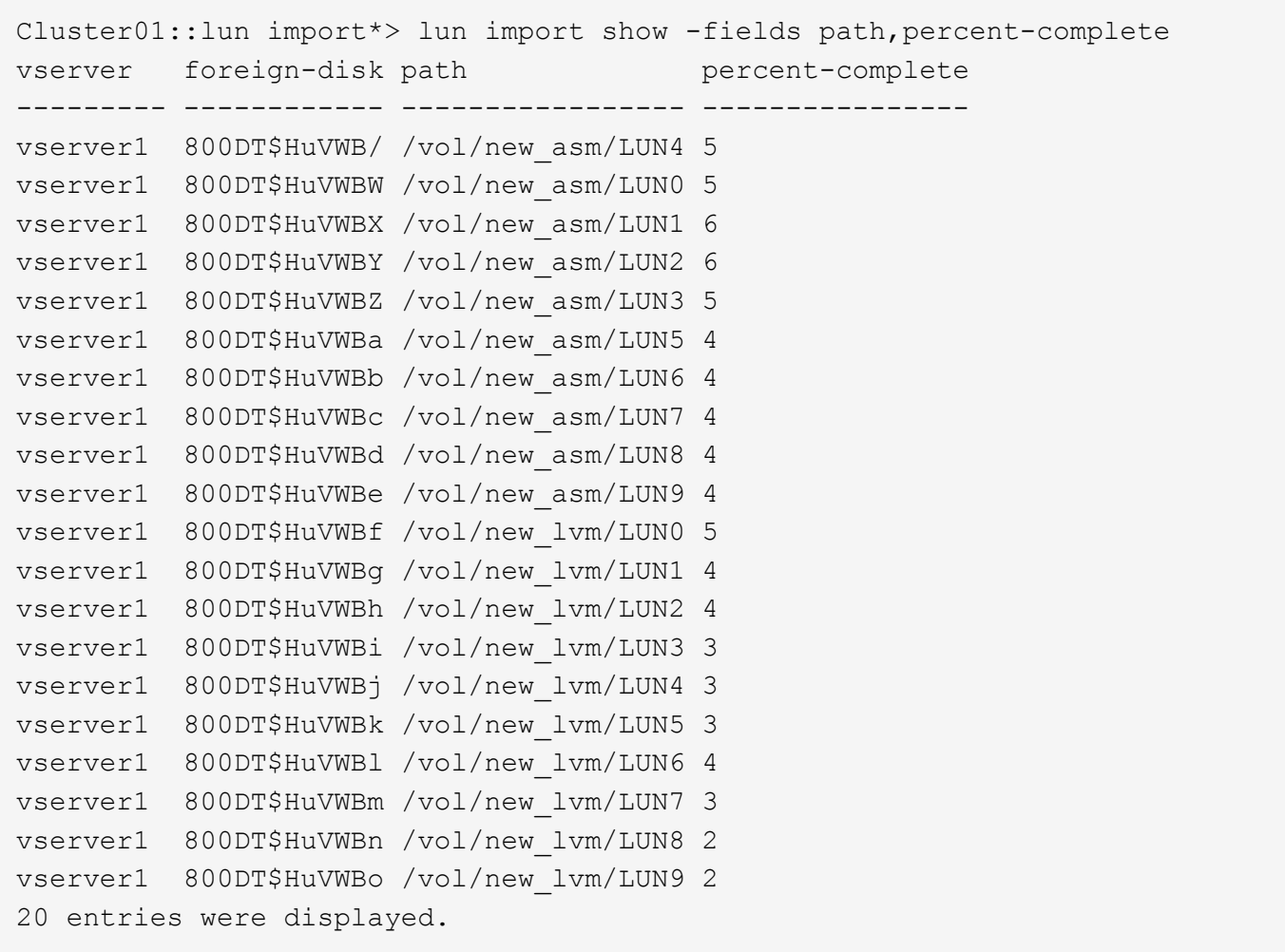

오프라인 프로세스가 필요한 경우 까지 서비스 재검색 또는 재시작을 연기합니다 lun import show 명령은 모든 마이그레이션이 성공적이고 완료되었음을 나타냅니다. 그런 다음 에 설명된 대로 마이그레이션 프로세스를 완료할 수 있습니다 ["](https://docs.netapp.com/ko-kr/ontap-apps-dbs/migration/migration_options.html#foreign-lun-import-fli)[외부](https://docs.netapp.com/ko-kr/ontap-apps-dbs/migration/migration_options.html#foreign-lun-import-fli) [LUN](https://docs.netapp.com/ko-kr/ontap-apps-dbs/migration/migration_options.html#foreign-lun-import-fli) [임포트](https://docs.netapp.com/ko-kr/ontap-apps-dbs/migration/migration_options.html#foreign-lun-import-fli) [-](https://docs.netapp.com/ko-kr/ontap-apps-dbs/migration/migration_options.html#foreign-lun-import-fli) [완료](https://docs.netapp.com/ko-kr/ontap-apps-dbs/migration/migration_options.html#foreign-lun-import-fli)[".](https://docs.netapp.com/ko-kr/ontap-apps-dbs/migration/migration_options.html#foreign-lun-import-fli)

온라인 마이그레이션이 필요한 경우 새 집에서 LUN을 다시 검색하고 서비스를 시작합니다.

#### **SCSI** 장치 변경 사항을 검색합니다

대부분의 경우 새 LUN을 다시 검색하는 가장 간단한 옵션은 호스트를 재시작하는 것입니다. 이렇게 하면 오래된 오래된 장치가 자동으로 제거되고 모든 새 LUN이 올바르게 검색되며 다중 경로 장치와 같은 관련 장치가 구축됩니다. 이 예제에서는 데모를 위한 완전한 온라인 프로세스를 보여 줍니다.

주의: 호스트를 다시 시작하기 전에 의 모든 항목이 있는지 확인하십시오 /etc/fstab 마이그레이션된 참조 SAN 리소스가 주석 처리되었습니다. 이렇게 하지 않고 LUN 액세스에 문제가 있으면 운영 체제가 부팅되지 않을 수 있습니다. 이 상황은 데이터를 손상시키지 않습니다. 그러나 구조 모드 또는 유사한 모드로 부팅하고 를 수정하는 것은 매우 불편할 수 있습니다 /etc/fstab 문제 해결을 위해 운영 체제를 부팅할 수 있습니다.

이 예에 사용된 Linux 버전의 LUN을 로 다시 검색할 수 있습니다 rescan-scsi-bus.sh 명령. 명령이 성공하면 각 LUN 경로가 출력에 표시되어야 합니다. 출력에서 해석하기가 어려울 수 있지만, 조닝 및 igroup 구성이 올바르면 을 포함하는 많은 LUN이 표시되어야 합니다 NETAPP 공급업체 문자열

[root@host1 /]# rescan-scsi-bus.sh Scanning SCSI subsystem for new devices Scanning host 0 for SCSI target IDs 0 1 2 3 4 5 6 7, all LUNs Scanning for device 0 2 0 0 ... OLD: Host: scsi0 Channel: 02 Id: 00 Lun: 00 Vendor: LSI Model: RAID SAS 6G 0/1 Rev: 2.13 Type: Direct-Access ANSI SCSI revision: 05 Scanning host 1 for SCSI target IDs 0 1 2 3 4 5 6 7, all LUNs Scanning for device 1 0 0 0 ... OLD: Host: scsi1 Channel: 00 Id: 00 Lun: 00 Vendor: Optiarc Model: DVD RW AD-7760H Rev: 1.41 Type: CD-ROM **ANSI SCSI revision: 05** Scanning host 2 for SCSI target IDs 0 1 2 3 4 5 6 7, all LUNs Scanning host 3 for SCSI target IDs 0 1 2 3 4 5 6 7, all LUNs Scanning host 4 for SCSI target IDs 0 1 2 3 4 5 6 7, all LUNs Scanning host 5 for SCSI target IDs 0 1 2 3 4 5 6 7, all LUNs Scanning host 6 for SCSI target IDs 0 1 2 3 4 5 6 7, all LUNs Scanning host 7 for all SCSI target IDs, all LUNs Scanning for device 7 0 0 10 ... OLD: Host: scsi7 Channel: 00 Id: 00 Lun: 10 Vendor: NETAPP Model: LUN C-Mode Rev: 8300 Type: Direct-Access ANSI SCSI revision: 05 Scanning for device 7 0 0 11 ... OLD: Host: scsi7 Channel: 00 Id: 00 Lun: 11 Vendor: NETAPP Model: LUN C-Mode Rev: 8300 Type: Direct-Access ANSI SCSI revision: 05 Scanning for device 7 0 0 12 ... ... OLD: Host: scsi9 Channel: 00 Id: 01 Lun: 18 Vendor: NETAPP Model: LUN C-Mode Rev: 8300 Type: Direct-Access ANSI SCSI revision: 05 Scanning for device 9 0 1 19 ... OLD: Host: scsi9 Channel: 00 Id: 01 Lun: 19 Vendor: NETAPP Model: LUN C-Mode Rev: 8300 Type: Direct-Access ANSI SCSI revision: 05 0 new or changed device(s) found. 0 remapped or resized device(s) found. 0 device(s) removed.

### 다중 경로 장치를 확인합니다

LUN 검색 프로세스는 다중 경로 장치의 재구성을 트리거하지만 Linux 다중 경로 드라이버에는 간헐적인 문제가 있는 것으로 알려져 있습니다. 의 출력입니다 multipath - ll 출력이 예상한 대로 나타나는지 확인해야 합니다. 예를 들어, 아래 출력에는 와 연결된 다중 경로 장치가 나와 있습니다 NETAPP 공급업체 문자열 각 디바이스에는 4개의 경로가 있으며, 우선 순위가 50이고 우선 순위가 10인 2개의 경로가 있습니다. 정확한 출력은 Linux 버전에 따라 다를 수  $\sqrt{1}$ 

사용하는 Linux 버전에 대한 호스트 유틸리티 설명서를 참조하여 를 확인하십시오 /etc/multipath.conf 설정이 올바릅니다.

```
[root@host1 /]# multipath -ll
3600a098038303558735d493762504b36 dm-5 NETAPP ,LUN C-Mode
size=10G features='4 queue if no path pg init retries 50
retain attached hw handle' hwhandler='1 alua' wp=rw
|-+- policy='service-time 0' prio=50 status=active
| |- 7:0:1:4 sdat 66:208 active ready running
| `- 9:0:1:4 sdbn 68:16 active ready running
`-+- policy='service-time 0' prio=10 status=enabled
    |- 7:0:0:4 sdf 8:80 active ready running
  \degree - 9:0:0:4 sdz 65:144 active ready running
3600a098038303558735d493762504b2d dm-10 NETAPP ,LUN C-Mode
size=10G features='4 queue if no path pg_init_retries 50
retain attached hw handle' hwhandler='1 alua' wp=rw
|-+- policy='service-time 0' prio=50 status=active
| |- 7:0:1:8 sdax 67:16 active ready running
| `- 9:0:1:8 sdbr 68:80 active ready running
`-+- policy='service-time 0' prio=10 status=enabled
   |- 7:0:0:8 sdj 8:144 active ready running
   `- 9:0:0:8 sdad 65:208 active ready running
...
3600a098038303558735d493762504b37 dm-8 NETAPP ,LUN C-Mode
size=10G features='4 queue if no path pg_init_retries 50
retain attached hw handle' hwhandler='1 alua' wp=rw
|-+- policy='service-time 0' prio=50 status=active
| |- 7:0:1:5 sdau 66:224 active ready running
| `- 9:0:1:5 sdbo 68:32 active ready running
`-+- policy='service-time 0' prio=10 status=enabled
    |- 7:0:0:5 sdg 8:96 active ready running
    `- 9:0:0:5 sdaa 65:160 active ready running
3600a098038303558735d493762504b4b dm-22 NETAPP ,LUN C-Mode
size=10G features='4 queue if no path pg init retries 50
retain attached hw handle' hwhandler='1 alua' wp=rw
|-+- policy='service-time 0' prio=50 status=active
| |- 7:0:1:19 sdbi 67:192 active ready running
| `- 9:0:1:19 sdcc 69:0 active ready running
`-+- policy='service-time 0' prio=10 status=enabled
    |- 7:0:0:19 sdu 65:64 active ready running
  \dot{\phantom{1}} - 9:0:0:19 sdao 66:128 active ready running
```
## **LVM** 볼륨 그룹을 다시 활성화합니다

LVM LUN이 제대로 검색되면 가 나타납니다 vgchange --activate y 명령이 성공해야 합니다. 이것은 논리적 볼륨 관리자의 값에 대한 좋은 예입니다. 볼륨 그룹 메타데이터가 LUN 자체에 기록되므로 LUN의 WWN이나 일련 번호도 변경하는 것은 중요하지 않습니다.

OS는 LUN을 검색하여 LUN에 기록된 소량의 데이터를 발견했습니다. 이 데이터는 LUN에 속한 물리적 볼륨으로 식별됩니다 sanvg volumegroup. 그런 다음 필요한 모든 장치를 구축했습니다. 볼륨 그룹을 다시 활성화하기만 하면 됩니다.

[root@host1 /]# vgchange --activate y sanvg Found duplicate PV fpCzdLTuKfy2xDZjai1NliJh3TjLUBiT: using /dev/mapper/3600a098038303558735d493762504b46 not /dev/sdp Using duplicate PV /dev/mapper/3600a098038303558735d493762504b46 from subsystem DM, ignoring /dev/sdp 2 logical volume(s) in volume group "sanvg" now active

#### 파일 시스템을 다시 마운트합니다

볼륨 그룹이 다시 활성화된 후 모든 원본 데이터가 손상되지 않은 상태로 파일 시스템을 마운트할 수 있습니다. 앞서 설명했듯이 백 그룹에서 데이터 복제가 아직 활성 상태인 경우에도 파일 시스템이 완전히 작동합니다.

[root@host1 /]# mount /orabin [root@host1 /]# mount /backups  $[root@host1 / ]$ # df -k Filesystem 1K-blocks Used Available Use% Mounted on /dev/mapper/rhel-root 52403200 8837100 43566100 17% / devtmpfs 65882776 0% /dev tmpfs 6291456 84 6291372 1% /dev/shm tmpfs 65898668 9884 65888784 1% /run tmpfs 65898668 0% 65898668 0% 65898668 0% /sys/fs/cgroup /dev/sda1 505580 224828 280752 45% /boot fas8060-nfs-public:/install 199229440 119368256 79861184 60% /install fas8040-nfs-routable:/snapomatic 9961472 30528 9930944 1% /snapomatic tmpfs 13179736 16 13179720 1% /run/user/42 tmpfs 13179736 0% tmpfs 13179736 0% /run/user/0 /dev/mapper/sanvg-lvorabin 20961280 12357456 8603824 59% /orabin /dev/mapper/sanvg-lvbackups 73364480 62947536 10416944 86% /backups

# **ASM** 장치를 다시 검색합니다

SCSI 장치를 다시 검색할 때 ASMlib 장치를 다시 검색해야 합니다. ASMlib를 다시 시작한 다음 디스크를 검사하여 온라인으로 재검색을 확인할 수 있습니다.

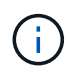

이 단계는 ASMlib가 사용되는 ASM 구성에만 관련이 있습니다.

주의: ASMlib를 사용하지 않는 경우 /dev/mapper 디바이스가 자동으로 다시 생성되어야 합니다. 그러나 사용 권한이 올바르지 않을 수 있습니다. ASMlib가 없는 경우 ASM에 대한 기본 장치에 특수 권한을 설정해야 합니다. 이러한 작업은 일반적으로 둘 중 하나의 특수 항목을 통해 수행됩니다 /etc/multipath.conf 또는 udev 두 규칙 집합에서 사용할 수 있습니다. 이러한 파일은 WWN 또는 일련 번호 측면에서 환경의 변경 사항을 반영하도록 업데이트하여 ASM 장치에 올바른 권한이 있는지 확인해야 할 수 있습니다.

이 예에서는 ASMlib를 다시 시작하고 디스크 검색을 통해 원래 환경과 동일한 10개의 ASM LUN을 표시합니다.

[root@host1 /]# oracleasm exit Unmounting ASMlib driver filesystem: /dev/oracleasm Unloading module "oracleasm": oracleasm [root@host1 /]# oracleasm init Loading module "oracleasm": oracleasm Configuring "oracleasm" to use device physical block size Mounting ASMlib driver filesystem: /dev/oracleasm [root@host1 /]# oracleasm scandisks Reloading disk partitions: done Cleaning any stale ASM disks... Scanning system for ASM disks... Instantiating disk "ASM0" Instantiating disk "ASM1" Instantiating disk "ASM2" Instantiating disk "ASM3" Instantiating disk "ASM4" Instantiating disk "ASM5" Instantiating disk "ASM6" Instantiating disk "ASM7" Instantiating disk "ASM8" Instantiating disk "ASM9"

### 그리드 서비스를 다시 시작합니다

이제 LVM 및 ASM 장치가 온라인 상태이고 사용 가능해졌으므로 그리드 서비스를 다시 시작할 수 있습니다.

```
[root@host1 /]# cd /orabin/product/12.1.0/grid/bin
[root@host1 bin]# ./crsctl start has
```
데이터베이스를 다시 시작합니다

그리드 서비스가 다시 시작된 후 데이터베이스를 불러올 수 있습니다. 데이터베이스를 시작하기 전에 ASM 서비스를 완전히 사용할 수 있도록 몇 분 정도 기다려야 할 수 있습니다.

```
[root@host1 bin]# su - oracle
[oracle@host1 ~]$ . oraenv
ORACLE_SID = [oracle] ? FLIDB
The Oracle base has been set to /orabin
[oracle@host1 ~]$ sqlplus / as sysdba
SQL*Plus: Release 12.1.0.2.0
Copyright (c) 1982, 2014, Oracle. All rights reserved.
Connected to an idle instance.
SQL> startup
ORACLE instance started.
Total System Global Area 3221225472 bytes
Fixed Size 4502416 bytes
Variable Size 1207962736 bytes
Database Buffers 1996488704 bytes
Redo Buffers 12271616 bytes
Database mounted.
Database opened.
SQL>
```
# <span id="page-17-0"></span>**FLI**를 사용한 **Oracle** 마이그레이션 완료

호스트 관점에서 보면 마이그레이션이 완료되지만 가져오기 관계가 삭제될 때까지 외부 스토리지에서 입출력이 계속 제공됩니다.

관계를 삭제하기 전에 모든 LUN에 대해 마이그레이션 프로세스가 완료되었는지 확인해야 합니다.

Cluster01::\*> lun import show -vserver vserver1 -fields foreigndisk,path,operational-state vserver foreign-disk path operational-state --------- ------------ ----------------- ---------------- vserver1 800DT\$HuVWB/ /vol/new\_asm/LUN4 completed vserver1 800DT\$HuVWBW /vol/new\_asm/LUN0 completed vserver1 800DT\$HuVWBX /vol/new\_asm/LUN1 completed vserver1 800DT\$HuVWBY /vol/new\_asm/LUN2 completed vserver1 800DT\$HuVWBZ /vol/new\_asm/LUN3 completed vserver1 800DT\$HuVWBa /vol/new\_asm/LUN5 completed vserver1 800DT\$HuVWBb /vol/new\_asm/LUN6 completed vserver1 800DT\$HuVWBc /vol/new\_asm/LUN7 completed vserver1 800DT\$HuVWBd /vol/new\_asm/LUN8 completed vserver1 800DT\$HuVWBe /vol/new\_asm/LUN9 completed vserver1 800DT\$HuVWBf /vol/new\_lvm/LUN0 completed vserver1 800DT\$HuVWBg /vol/new\_lvm/LUN1 completed vserver1 800DT\$HuVWBh /vol/new\_lvm/LUN2 completed vserver1 800DT\$HuVWBi /vol/new\_lvm/LUN3 completed vserver1 800DT\$HuVWBj /vol/new\_lvm/LUN4 completed vserver1 800DT\$HuVWBk /vol/new\_lvm/LUN5 completed vserver1 800DT\$HuVWBl /vol/new\_lvm/LUN6 completed vserver1 800DT\$HuVWBm /vol/new\_lvm/LUN7 completed vserver1 800DT\$HuVWBn /vol/new\_lvm/LUN8 completed vserver1 800DT\$HuVWBo /vol/new\_lvm/LUN9 completed 20 entries were displayed.

관계 가져오기를 삭제합니다

마이그레이션 프로세스가 완료되면 마이그레이션 관계를 삭제합니다. I/O를 완료한 후에는 ONTAP의 드라이브에서만 I/O를 처리합니다.

Cluster01::\*> lun import delete -vserver vserver1 -path /vol/new\_asm/LUN0 Cluster01::\*> lun import delete -vserver vserver1 -path /vol/new asm/LUN1 ... Cluster01::\*> lun import delete -vserver vserver1 -path /vol/new\_lvm/LUN8 Cluster01::\*> lun import delete -vserver vserver1 -path /vol/new\_lvm/LUN9

### 외부 **LUN** 등록을 취소합니다

마지막으로 디스크를 수정하여 를 제거합니다 is-foreign 지정.

```
Cluster01::*> storage disk modify {-serial-number 800DT$HuVWBW} -is
-foreign false
Cluster01::*> storage disk modify {-serial-number 800DT$HuVWBX} -is
-foreign false
...
Cluster01::*> storage disk modify {-serial-number 800DT$HuVWBn} -is
-foreign false
Cluster01::*> storage disk modify {-serial-number 800DT$HuVWBo} -is
-foreign false
Cluster01::*>
```
# <span id="page-19-0"></span>**FLI-**프로토콜 변환을 통한 **Oracle** 마이그레이션

LUN에 액세스하는 데 사용되는 프로토콜을 변경하는 것은 일반적인 요구사항입니다.

데이터를 클라우드로 마이그레이션하는 전체 전략의 일부이기도 한 경우도 있습니다. TCP/IP는 클라우드의 프로토콜이며 FC에서 iSCSI로 변경하면 다양한 클라우드 환경으로 쉽게 마이그레이션할 수 있습니다. 그렇지 않으면 iSCSI가 IP SAN의 감소된 비용을 활용하는 것이 바람직할 수도 있습니다. 경우에 따라 마이그레이션이 임시 조치로 다른 프로토콜을 사용할 수 있습니다. 예를 들어, 외부 스토리지 시스템과 ONTAP 기반 LUN이 동일한 HBA에 공존할 수 없는 경우 기존 스토리지의 데이터를 복제할 수 있을 정도로 긴 iSCSI LUN을 사용할 수 있습니다. 그런 다음 이전 LUN을 시스템에서 제거한 후 FC로 다시 변환할 수 있습니다.

다음 절차는 FC에서 iSCSI로 변환하는 방법을 보여 주지만 전반적인 원칙은 역방향 iSCSI에서 FC로 변환하는 방법에 적용됩니다.

**iSCSI** 이니시에이터를 설치합니다

대부분의 운영 체제에는 기본적으로 소프트웨어 iSCSI 초기자가 포함되어 있지만 포함되어 있지 않은 경우 쉽게 설치할 수 있습니다.

```
[root@host1 /]# yum install -y iscsi-initiator-utils
Loaded plugins: langpacks, product-id, search-disabled-repos,
subscription-
                : manager
Resolving Dependencies
--> Running transaction check
---> Package iscsi-initiator-utils.x86 64 0:6.2.0.873-32.el7 will be
updated
--> Processing Dependency: iscsi-initiator-utils = 6.2.0.873-32.el7 for
package: iscsi-initiator-utils-iscsiuio-6.2.0.873-32.el7.x86_64
---> Package iscsi-initiator-utils.x86_64 0:6.2.0.873-32.0.2.el7 will be
an update
--> Running transaction check
---> Package iscsi-initiator-utils-iscsiuio.x86_64 0:6.2.0.873-32.el7 will
be updated
```

```
---> Package iscsi-initiator-utils-iscsiuio.x86 64 0:6.2.0.873-32.0.2.el7
will be an update
--> Finished Dependency Resolution
Dependencies Resolved
==========================================================================
===Package Arch Version Repository
Size
==========================================================================
===
Updating:
 iscsi-initiator-utils x86_64 6.2.0.873-32.0.2.el7 ol7_latest 416
k
Updating for dependencies:
 iscsi-initiator-utils-iscsiuio x86_64 6.2.0.873-32.0.2.el7 ol7_latest 84
k
Transaction Summary
==========================================================================
===
Upgrade 1 Package (+1 Dependent package)
Total download size: 501 k
Downloading packages:
No Presto metadata available for ol7_latest
(1/2): iscsi-initiator-utils-6.2.0.873-32.0.2.el7.x86_6 | 416 kB 00:00
(2/2): iscsi-initiator-utils-iscsiuio-6.2.0.873-32.0.2. | 84 kB 00:00
--------------------------------------------------------------------------
---Total 2.8 MB/s | 501 kB
00:00Cluster01
Running transaction check
Running transaction test
Transaction test succeeded
Running transaction
   Updating : iscsi-initiator-utils-iscsiuio-6.2.0.873-32.0.2.el7.x86
1/4
   Updating : iscsi-initiator-utils-6.2.0.873-32.0.2.el7.x86_64
2/4
   Cleanup : iscsi-initiator-utils-iscsiuio-6.2.0.873-32.el7.x86_64
3/4
   Cleanup : iscsi-initiator-utils-6.2.0.873-32.el7.x86_64
4/4
rhel-7-server-eus-rpms/7Server/x86_64/productid | 1.7 kB 00:00
rhel-7-server-rpms/7Server/x86_64/productid | 1.7 kB 00:00
   Verifying : iscsi-initiator-utils-6.2.0.873-32.0.2.el7.x86_64
1/4
   Verifying : iscsi-initiator-utils-iscsiuio-6.2.0.873-32.0.2.el7.x86
```

```
2/4
    Verifying : iscsi-initiator-utils-iscsiuio-6.2.0.873-32.el7.x86_64
3/4
    Verifying : iscsi-initiator-utils-6.2.0.873-32.el7.x86_64
4/4
Updated:
    iscsi-initiator-utils.x86_64 0:6.2.0.873-32.0.2.el7
Dependency Updated:
    iscsi-initiator-utils-iscsiuio.x86_64 0:6.2.0.873-32.0.2.el7
Complete!
[root@host1 /]#
```
### **iSCSI** 이니시에이터 이름을 식별합니다

설치 프로세스 중에 고유한 iSCSI 이니시에이터 이름이 생성됩니다. Linux에서는 에 있습니다 /etc/iscsi/initiatorname.iscsi 파일. 이 이름은 IP SAN에서 호스트를 식별하는 데 사용됩니다.

[root@host1 /]# cat /etc/iscsi/initiatorname.iscsi InitiatorName=iqn.1992-05.com.redhat:497bd66ca0

#### 새 이니시에이터 그룹을 생성합니다

igroup(이니시에이터 그룹)은 ONTAP LUN 마스킹 아키텍처의 일부입니다. 호스트에 처음으로 액세스 권한이 부여되지 않으면 새로 생성된 LUN에 액세스할 수 없습니다. 이 단계는 액세스가 필요한 FC WWN 또는 iSCSI 이니시에이터 이름을 나열하는 igroup을 생성하여 수행합니다.

이 예에서는 Linux 호스트의 iSCSI 이니시에이터가 포함된 igroup이 생성됩니다.

Cluster01::\*> igroup create -igroup linuxiscsi -protocol iscsi -ostype linux -initiator iqn.1994-05.com.redhat:497bd66ca0

#### 환경을 종료합니다

LUN 프로토콜을 변경하기 전에 LUN을 완전히 정지해야 합니다. 변환 중인 LUN 중 하나의 데이터베이스를 종료하고 파일 시스템을 마운트 해제해야 하며 볼륨 그룹을 비활성화해야 합니다. ASM이 사용되는 경우 ASM 디스크 그룹이 분리되고 모든 그리드 서비스가 종료되는지 확인합니다.

**FC** 네트워크에서 **LUN** 매핑을 해제합니다

LUN이 완전히 정지된 후 원본 FC igroup에서 매핑을 제거합니다.

```
Cluster01::*> lun unmap -vserver vserver1 -path /vol/new_asm/LUN0 -igroup
linuxhost
Cluster01::*> lun unmap -vserver vserver1 -path /vol/new_asm/LUN1 -igroup
linuxhost
...
Cluster01::*> lun unmap -vserver vserver1 -path /vol/new lvm/LUN8 -igroup
linuxhost
Cluster01::*> lun unmap -vserver vserver1 -path /vol/new_lvm/LUN9 -igroup
linuxhost
```
#### **LUN**을 **IP** 네트워크에 다시 매핑합니다

새 iSCSI 기반 이니시에이터 그룹에 각 LUN에 대한 액세스 권한을 부여합니다.

```
Cluster01::*> lun map -vserver vserver1 -path /vol/new asm/LUN0 -igroup
linuxiscsi
Cluster01::*> lun map -vserver vserver1 -path /vol/new asm/LUN1 -igroup
linuxiscsi
...
Cluster01::*> lun map -vserver vserver1 -path /vol/new_lvm/LUN8 -igroup
linuxiscsi
Cluster01::*> lun map -vserver vserver1 -path /vol/new_lvm/LUN9 -igroup
linuxiscsi
Cluster01::*>
```
#### **iSCSI** 대상을 검색합니다

iSCSI 검색에는 두 단계가 있습니다. 첫 번째는 LUN 검색과 다른 타겟을 검색하는 것입니다. 를 클릭합니다 iscsiadm 아래 표시된 명령은 에서 지정한 포털 그룹을 검색합니다 -p argument 및 는 iSCSI 서비스를 제공하는 모든 IP 주소 및 포트의 목록을 저장합니다. 이 경우 기본 포트 3260에 iSCSI 서비스가 있는 네 개의 IP 주소가 있습니다.

```
\left( \, \mathrm{i} \, \right)
```
대상 IP 주소에 연결할 수 없는 경우 이 명령을 완료하는 데 몇 분 정도 걸릴 수 있습니다.

```
[root@host1 ~]# iscsiadm -m discovery -t st -p fas8060-iscsi-public1
10.63.147.197:3260,1033 iqn.1992-
08.com.netapp:sn.807615e9ef6111e5a5ae90e2ba5b9464:vs.3
10.63.147.198:3260,1034 iqn.1992-
08.com.netapp:sn.807615e9ef6111e5a5ae90e2ba5b9464:vs.3
172.20.108.203:3260,1030 iqn.1992-
08.com.netapp:sn.807615e9ef6111e5a5ae90e2ba5b9464:vs.3
172.20.108.202:3260,1029 iqn.1992-
08.com.netapp:sn.807615e9ef6111e5a5ae90e2ba5b9464:vs.3
```
### **iSCSI LUN**을 검색합니다

iSCSI 대상이 검색된 후 iSCSI 서비스를 다시 시작하여 사용 가능한 iSCSI LUN을 검색하고 다중 경로 또는 ASMlib 디바이스와 같은 관련 디바이스를 구축합니다.

[root@host1 ~]# service iscsi restart Redirecting to /bin/systemctl restart iscsi.service

#### 환경을 다시 시작합니다

볼륨 그룹을 다시 활성화하고, 파일 시스템을 다시 마운트하고, RAC 서비스를 다시 시작하는 등의 방법으로 환경을 다시 시작합니다. 예방 조치로, NetApp 변환 프로세스가 완료된 후 서버를 재부팅하여 모든 구성 파일이 올바르고 오래된 모든 디바이스가 제거되도록 하는 것이 좋습니다.

주의: 호스트를 다시 시작하기 전에 의 모든 항목이 있는지 확인하십시오 /etc/fstab 마이그레이션된 참조 SAN 리소스가 주석 처리되었습니다. 이 단계를 수행하지 않고 LUN 액세스에 문제가 있는 경우 운영 체제가 부팅되지 않을 수 있습니다. 이 문제는 데이터를 손상시키지 않습니다. 그러나 구조 모드 또는 유사한 모드로 부팅하고 수정하는 것은 매우 불편할 수 있습니다 /etc/fstab 문제 해결 노력을 시작할 수 있도록 운영 체제를 부팅할 수 있습니다.

Copyright © 2024 NetApp, Inc. All Rights Reserved. 미국에서 인쇄됨 본 문서의 어떠한 부분도 저작권 소유자의 사전 서면 승인 없이는 어떠한 형식이나 수단(복사, 녹음, 녹화 또는 전자 검색 시스템에 저장하는 것을 비롯한 그래픽, 전자적 또는 기계적 방법)으로도 복제될 수 없습니다.

NetApp이 저작권을 가진 자료에 있는 소프트웨어에는 아래의 라이센스와 고지사항이 적용됩니다.

본 소프트웨어는 NetApp에 의해 '있는 그대로' 제공되며 상품성 및 특정 목적에의 적합성에 대한 명시적 또는 묵시적 보증을 포함하여(이에 제한되지 않음) 어떠한 보증도 하지 않습니다. NetApp은 대체품 또는 대체 서비스의 조달, 사용 불능, 데이터 손실, 이익 손실, 영업 중단을 포함하여(이에 국한되지 않음), 이 소프트웨어의 사용으로 인해 발생하는 모든 직접 및 간접 손해, 우발적 손해, 특별 손해, 징벌적 손해, 결과적 손해의 발생에 대하여 그 발생 이유, 책임론, 계약 여부, 엄격한 책임, 불법 행위(과실 또는 그렇지 않은 경우)와 관계없이 어떠한 책임도 지지 않으며, 이와 같은 손실의 발생 가능성이 통지되었다 하더라도 마찬가지입니다.

NetApp은 본 문서에 설명된 제품을 언제든지 예고 없이 변경할 권리를 보유합니다. NetApp은 NetApp의 명시적인 서면 동의를 받은 경우를 제외하고 본 문서에 설명된 제품을 사용하여 발생하는 어떠한 문제에도 책임을 지지 않습니다. 본 제품의 사용 또는 구매의 경우 NetApp에서는 어떠한 특허권, 상표권 또는 기타 지적 재산권이 적용되는 라이센스도 제공하지 않습니다.

본 설명서에 설명된 제품은 하나 이상의 미국 특허, 해외 특허 또는 출원 중인 특허로 보호됩니다.

제한적 권리 표시: 정부에 의한 사용, 복제 또는 공개에는 DFARS 252.227-7013(2014년 2월) 및 FAR 52.227- 19(2007년 12월)의 기술 데이터-비상업적 품목에 대한 권리(Rights in Technical Data -Noncommercial Items) 조항의 하위 조항 (b)(3)에 설명된 제한사항이 적용됩니다.

여기에 포함된 데이터는 상업용 제품 및/또는 상업용 서비스(FAR 2.101에 정의)에 해당하며 NetApp, Inc.의 독점 자산입니다. 본 계약에 따라 제공되는 모든 NetApp 기술 데이터 및 컴퓨터 소프트웨어는 본질적으로 상업용이며 개인 비용만으로 개발되었습니다. 미국 정부는 데이터가 제공된 미국 계약과 관련하여 해당 계약을 지원하는 데에만 데이터에 대한 전 세계적으로 비독점적이고 양도할 수 없으며 재사용이 불가능하며 취소 불가능한 라이센스를 제한적으로 가집니다. 여기에 제공된 경우를 제외하고 NetApp, Inc.의 사전 서면 승인 없이는 이 데이터를 사용, 공개, 재생산, 수정, 수행 또는 표시할 수 없습니다. 미국 국방부에 대한 정부 라이센스는 DFARS 조항 252.227-7015(b)(2014년 2월)에 명시된 권한으로 제한됩니다.

#### 상표 정보

NETAPP, NETAPP 로고 및 <http://www.netapp.com/TM>에 나열된 마크는 NetApp, Inc.의 상표입니다. 기타 회사 및 제품 이름은 해당 소유자의 상표일 수 있습니다.